## **TT13**

Hoe kan ik toegang krijgen tot de API?

Risycor CXI en PCXI kunnen via internet uitgelezen worden dankzij het Resus Cloud Dashboard. Het is ook mogelijk via een derdepartij-dashboard uit te lezen door gebruik te maken van onze API. Dit gebeurt altijd in overleg en in samenwerking met Resus. Contacteer ons bij interesse hieromtent.

De documentatie (handleiding) van onze API kan teruggevonden worden via de volgende Postman link:

https://documenter.getpostman.com/view/2954496/71E2Wji

Deze documentatie wordt steeds up-to-date gehouden.

Indien er een akkoord wordt bereikt over het vrijgeven van de toegang tot onze API, dienen de volgende authenticatie stappen te gebeuren:

## **Wat moet ik doen?**

- 1. Resus stuurt een link, waarmee u een *remote cloud user* kan aanmaken. De *body*  die hiervoor nodig is, wordt ook via deze link meegegeven.
- 2. Na het implementeren van de body en aanmaak van de remote cloud user, moet u een *Issuer* en een *paswoord* opgeven.
- 3. Hierna krijgt u een antwoord van ons met uw *User ID*.
- 4. Met deze User ID en met het paswoord kan u requests (calls) doen, om te beginnen met een *Token request.*
- 5. Nadat de token request is uitgevoerd, ontvangt u een *token* (deze moet om de 24u vernieuwd worden).
- 6. Vervolgens kunnen alle andere *requests* uitgevoerd worden, zoals vermeld in de Postman handleiding.

## **Tips & Tricks**

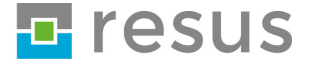